## **WORKDAY EXPENSE DATA ENTRY SPECIALIST ROLE**

You have been assigned the role of **Expense Data Entry Specialist** by your Cost Center Manager (CCM).\* This message contains information specific to your role. **Business processes you can initiate: Tip Sheets:** • Create Expense Report • [Create Expense](https://my.it.miami.edu/wda/erpsec/tipsheets/FIN_Expenses_CreateNewExpenseReport.pdf) Report • Create Spend Authorization • [Create Expense](https://my.it.miami.edu/wda/erpsec/tipsheets/FIN_Expenses_CreateExpenseReportUMH.pdf) Report (UMH) • Check Supplier Request/Invoice • [Create Expense](https://my.it.miami.edu/wda/erpsec/tipsheets/FIN_Expenses_CreateExpenseReportPerDiem.pdf) Report for Per Diem (formerly eChecks) • [Create Expense](https://my.it.miami.edu/wda/erpsec/tipsheets/FIN_Expenses_CreateExpenseReportPerDiemUMH.pdf) Report for Per Diem (UMH) • [Create Expense Report from Spend Authorization](https://my.it.miami.edu/wda/erpsec/tipsheets/FIN_Expenses_CreateExpenseReportFromSpendAuth.pdf) • [Create Spend](https://my.it.miami.edu/wda/erpsec/tipsheets/FIN_Expenses_CreateSpendAuth.pdf) Authorization • Create Supplier [Request/Invoice for](https://my.it.miami.edu/wda/erpsec/tipsheets/FIN_Supplier_CreateSupplierRequestInvoiceforCheckRequests.pdf) Check Requests [Non-Employee and Student Reimbursement Form](https://it.miami.edu/wda/erp/public-tipsheets/FIN_Expenses_NonEmployeeAndStudentReimbursementForm.pdf) • [Workday Finance Reports Matrix](https://my.it.miami.edu/wda/erpsec/tipsheets/FIN_Reports_FinanceReportsInWorkday.pdf) • • **workday.miami.edu** • Find Expense Report Lines for Organization • Find Spend Authorization Lines for Organization **Reports XLXS** To find the following [Reports in Workday,](https://workday-finance.it.miami.edu/resources/reports/index.html) search the name in the search bar: search the name in the search bar: • "Find Expense Report Lines for Organization" 77, 7, 7, 7, 7, 7 • "Find Spend Authorization Lines for Organization" **Training:**  To register for Workday's curriculum (mixed – both instructor-led training (ILT) and computer-based learning (CBL) courses available), log into [ULearn a](ulearn.miami.edu)nd search by the complete course name: • Workday Financial Data Model (FDM) 101 CBL • Workday: Expenses • Workday: Check Requests (Formerly eChecks) • Workday Foundational Concepts CBL **Request Security Role Access | | Support Materials:** To request a change in security role Frequently [Asked Questions \(FAQs\)](http://workday-finance.it.miami.edu/resources/faqs/index.html) access in Workday, visit th[e "Forms"](http://workday-finance.it.miami.edu/resources/forms/index.html#sec) [FRS/FDM Conversion](http://workday-finance.it.miami.edu/resources/frs-to-fdm/index.html) Tool  $\mathbf 0$ tab on the Workday Finance website to download and complete the appropriate [Business Process Approval Workflows](https://my.it.miami.edu/wda/erpsec/Workday Finance Resources/WorkdayFinance_BPApprovalWorkflows_FINAL.pdf) Security Roles Form(s). [Tip Sheets and](http://workday-finance.it.miami.edu/training/workday-finance/tip-sheets-and-tutorials/index.html) Tutorials [Finance Reports in Workday](https://workday-finance.it.miami.edu/resources/reports/index.html) [Workday Finance Glossary](http://workday-finance.it.miami.edu/resources/workday-finance-glossary/index.html) \*To identify your CCM, please view the **[Security](https://my.it.miami.edu/wda/erpsec/tipsheets/ESS_Basics_SecurityRoles.pdf) Roles** tip sheet.

If you have any questions, please contact the UMIT Service Desk: (305) 284-6565 or **[help@miami.edu](mailto:help@miami.edu)**.

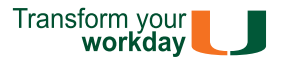